## Email and Brightspace

Email from your professors is sent to the email address set up by SUNY. If you have taken courses taught in Brightspace at more than one campus/high school, then your email may not reflect your SUNY Poly email address.

To check your email address, log into Brightspace, click on your name in the upper right corner of the page. Select Notifications

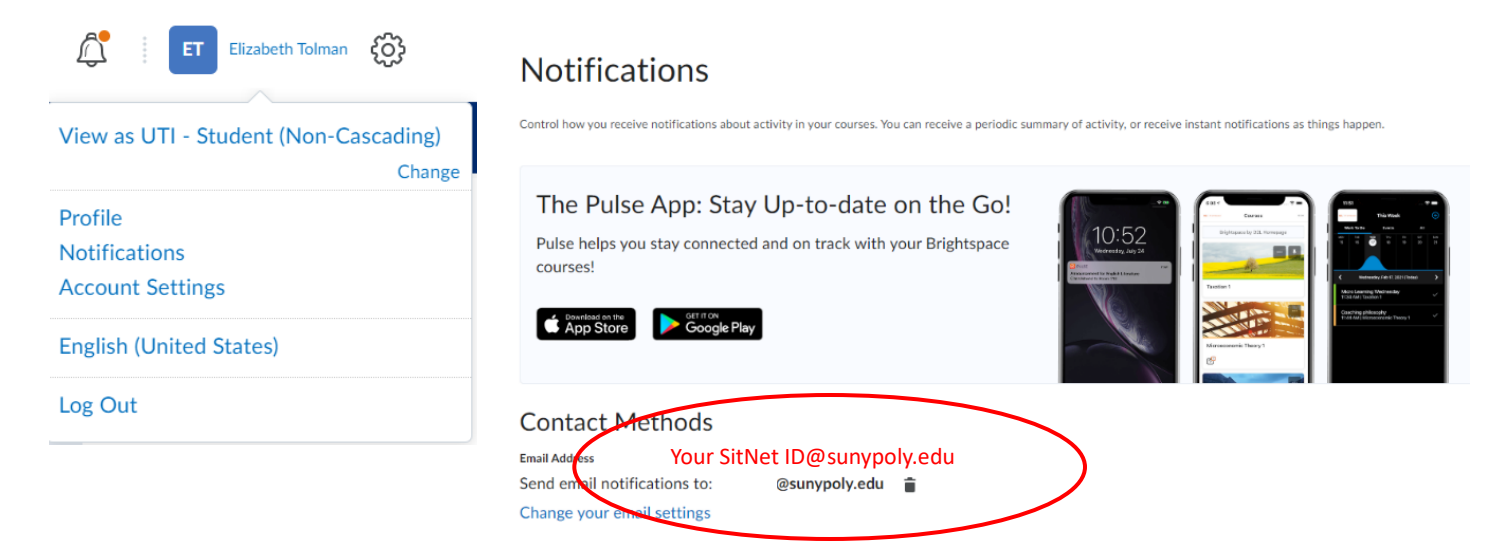

If the email displayed here is not a valid email address that you check on a regular basis, you should have it updated to your SUNY Poly email address.

Here is the link to their support site, you need to Create a Support Ticket to have your email address updated in Brightspace:

<https://online.suny.edu/help/>

## **Important note of emailing your professors or classmates**

It is also important to note that you cannot reply to an email sent to you from Brightspace. You need to respond via normal Outlook email to their SUNY Poly email addresses